## Accessibility Advisory Committee Annual Town Hall – Zoom Instructions for Participants

Join the meeting by clicking the link in your email invite.

Join from a PC, Mac, iPad, iPhone or Android device: Please click this URL to join. https://us02web.zoom.us/j/88461282703?pwd=eXN2a3NiKzQyYmRLS09pck0rdFU1dz09

Enter your name (First initial, Last Name) and email address when prompted and click join.

| l. Neate |
|----------|

Click the Join from Your Browser link.

| Click O | pen Zoom Meetings on the dialog shown by your browser  |
|---------|--------------------------------------------------------|
| lf      | you don't see a dialog, click Launch Meeting below     |
|         | Launch Meeting                                         |
|         | Don't have Zoom Client installed? Download Now         |
|         | Having issues with Zoom Client? Join from Your Browser |

You will now enter the meeting; your camera and microphone will be off. You will not be able to turn on your camera or turn on your microphone. The chat will not be used for this event. The Q&A function will be used to facilitate questions from virtual attendees.

Click on the Q&A icon at the bottom of your screen.

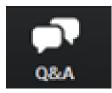

To submit questions, type them in the question box that pops up on your screen. When you press send, you will no longer be able to see your question, but it has been received on our end!

| type your q | uestion here                  |  |
|-------------|-------------------------------|--|
|             |                               |  |
|             |                               |  |
|             |                               |  |
|             | 2 Who can see your questions? |  |

Your question will be put in line for submission and asked live from the floor of Paul O'Regan Hall.

Leave the Zoom meeting using the button at the bottom of your screen.

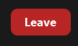